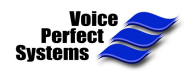

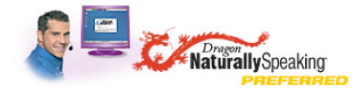

## **Lesson 3a: Correcting recognition errors**

**Objective:** In this lesson, you learn how to make corrections when the software does not transcribe your speech correctly.

**=>Step 1:** Set the Correction Options as follows:

Deselect the check box **'Select commands bring up Correction menu'** and select the other boxes as shown below.

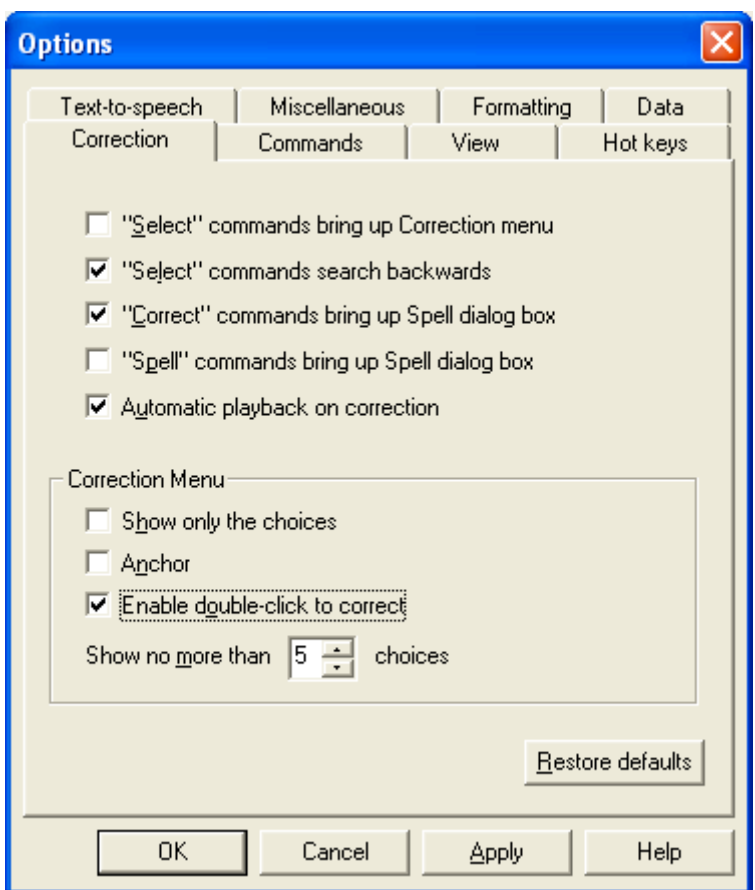

**=>Step 2:** Dictate the following text with punctuation:

"Janet, how are you? I am planning to be in Wellington next week, and would love to get together for lunch. I am staying downtown at the Plaza Hotel. Let's meet at Te Papa at noon. See you then!"

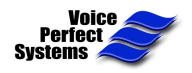

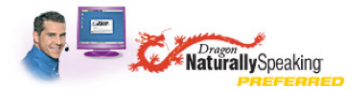

**=>Step 3:** Using the **'Select'** command, select text that *Dragon NaturallySpeaking* misrecognized. (If it didn't make any misrecognitions, continue dictating until it does.)

> For example, say *select she papa* (if *Dragon NaturallySpeaking*  typed " she papa " when you said *Te Papa*).

## **=>Step 4:** Say *correct that*

The **'Spell'** box pops up to show you the most likely matches for the misrecognized word and you hear your voice played back:

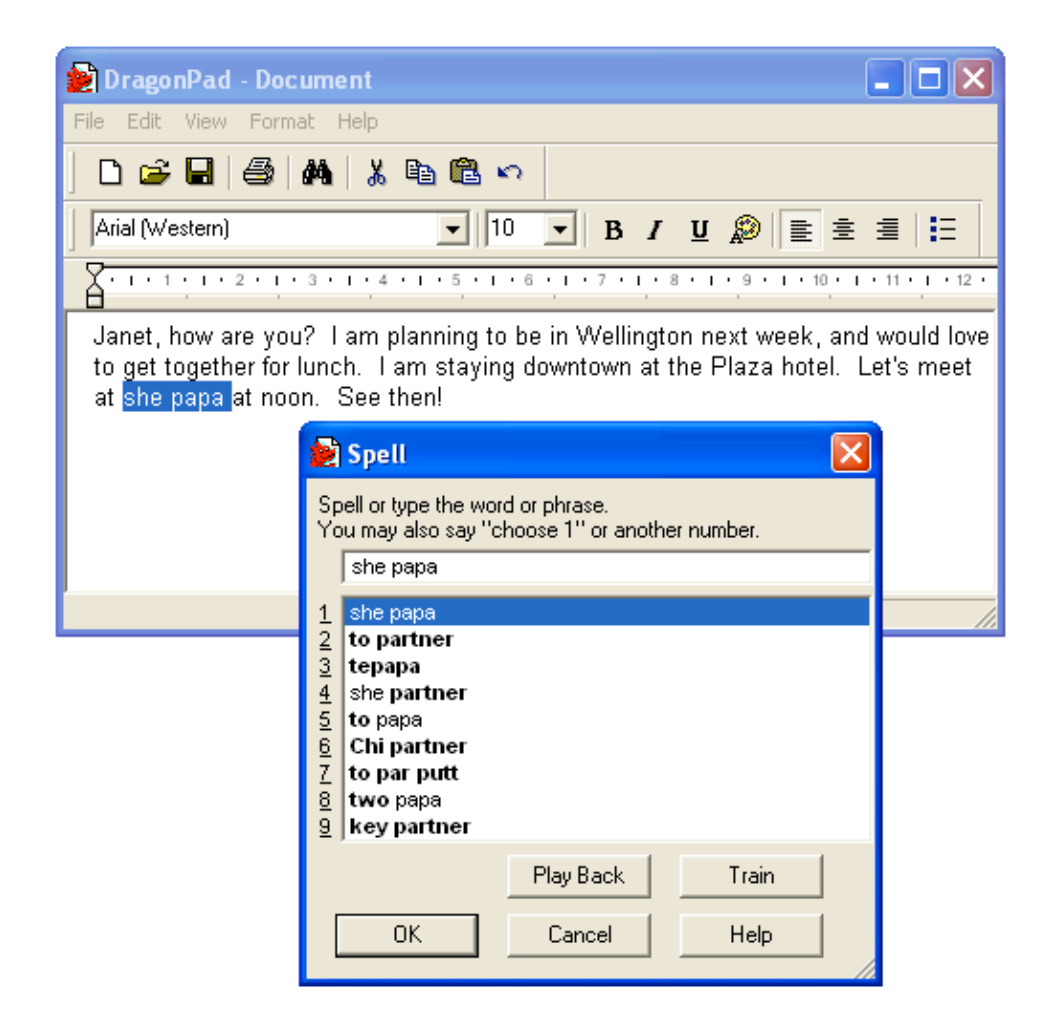

You could say *choose 3*, if the 3<sup>rd</sup> choice had the correct words (in this case it's not quite right) and this would do a "passive correction" on your words.